## **LogTag Recorders**

LogTag Analyzer does not exist as a native application for any of the Apple Mac operating systems. To be able to use LogTag Temperature Recorders with an Apple Mac OS you will either need to use a dual boot configuration through Bootcamp or a virtual machine program such as VMware Fusion, Parallel Desktop or Virtual Box.

The following procedure has been tested with LogTag Analyzer version 2.1r12 on an Apple iMac Mini, Mac OS 10.6 and VMware Fusion. Instructions for other versions will be similar. You should also familiarise yourself with the specific system requirements for the installation of VMware Fusion.

Note: LogTag Analyzer is not designed for operation on Mac operating systems, and it is not possible to test every function. Use of LogTag Analyzer on Mac Systems is therefore not warranted by LogTag Recorders.

- 1. If not already installed, download and install VMware Fusion. Please note this is commercial software - a 30 day trial is also offered. Follow the instructions that are part of the VMware "Getting started" installation documentation, available for download from the VMware website.
- 2. Create a Windows OS virtual machine. You will need the installation disk for the Windows OS you wish to install as well as a valid product key. Please note that VMware does not include a Windows product key, this must be obtained separately. If you select one of the common OS such as Windows 7 or XP you can select the "Windows easy install" option.
- 3. Download and install the VMware utilities for the Windows operating system you have installed.
- 4. Download the LogTag Installation executable from [http://www.logtagrecorders.com/software.html.](http://www.logtagrecorders.com/software.html) You can do this in the Windows or Mac environment; you must however ensure the file location where you store the executable is accessible from the Windows operating system.

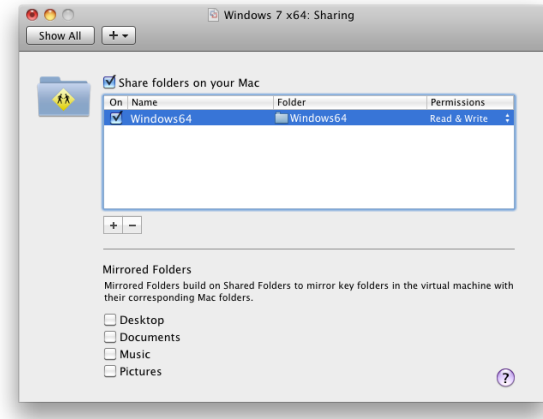

This is typically a shared location in your home folder and is set up during installation of VMware.

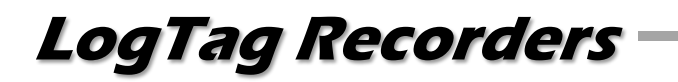

*Installing and running LogTag Analyzer 2.1 on an Apple Mac OS*

- 5. Navigate to the downloaded file from within the Windows OS and double click.
- 6. The LogTag Installshield program will start.

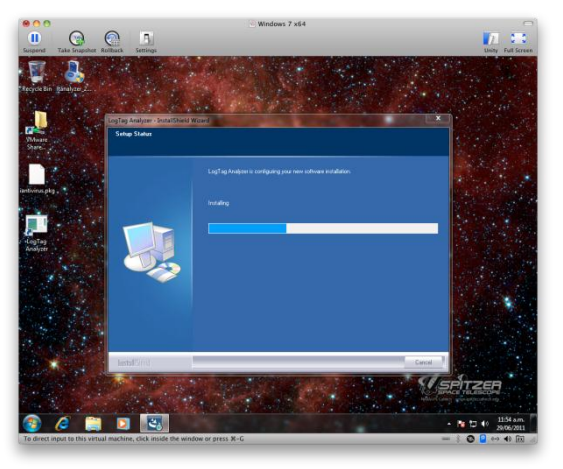

Follow the on screen instructions. The steps are no different from installing the software on a native Windows operating system.

- 7. When the installer finishes, un-tick the box to start LogTag Analyzer. You may also be required to re-start the Windows OS virtual machine.
- 8. Connect a USB interface. When prompted select to redirect the USB interface to the Windows virtual machine.

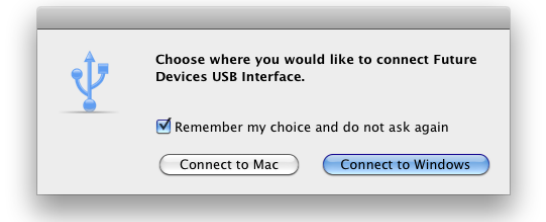

Tick the "Remember my choice…" box and select "Connect to Windows".

9. Start LogTag Analyzer by double clicking on the desktop icon.

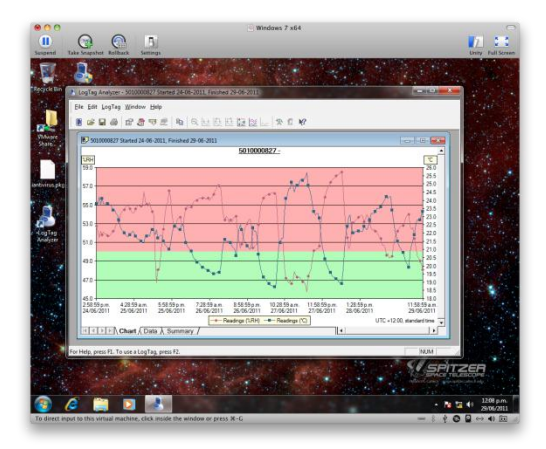

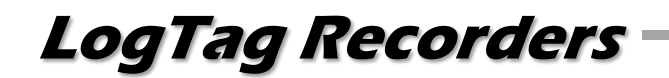

*Installing and running LogTag Analyzer 2.1 on an Apple Mac OS*

You can run LogTag Analyzer in an OS window as shown above, as a full screen application or in its own virtual window (unity mode).

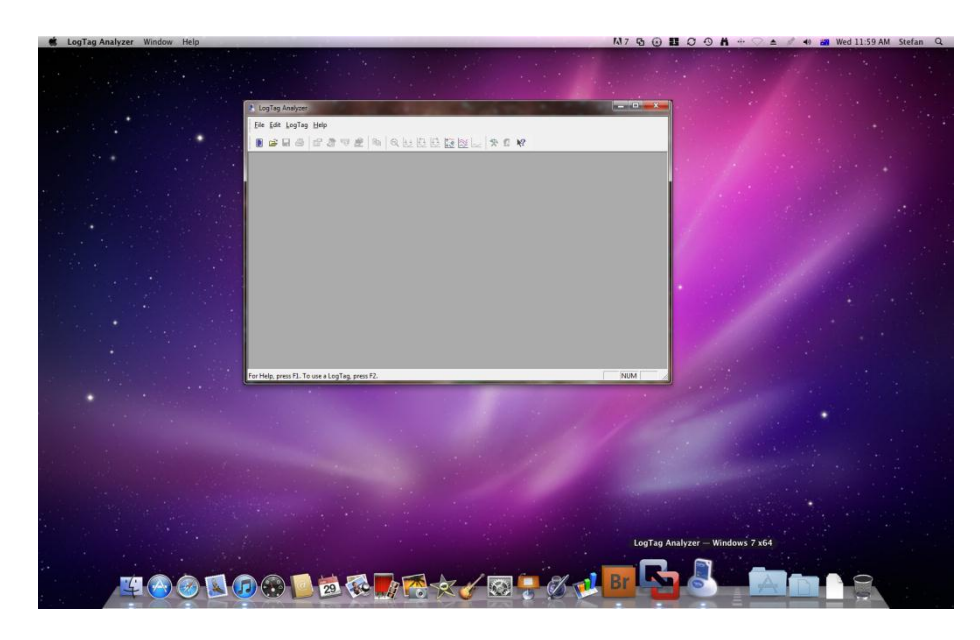

Please see the VMware documentation for further details.

Limitations:

There are some functions which result in unexpected behaviour due to the fact that the application is not running natively.

- It is possible to use RS232 interfaces via a USB to Serial converter, however care must be taken when selecting a specific brand as not every converter supports both the Windows environment you are intending to use. We recommend not to purchase a converter unless it specifically states its compatibility with the version of Windows you are intending to use. Compatibility with your current MAC OS is not required but recommended.
- There is no link to the pdf file from the help menu, unless a pdf reader is installed in the Windows environment. To open the pdf file browse the Windows OS installation through Finder, go to [C:\Program](file://192.168.10.50/Data/BusinessData/Clients/LogTag%20Recorders/c:/Program) Files\LogTag Recorders and open the pdf file from here.
- The "send mail" function requires an e-mail program to be set up in the Windows OS.
- It may not be possible to open some export files (e.g. CSV) in the Mac environment without prior file conversion.